# **INDICADOR DIGITAL DE PESO**

**MODELO 9096 INDUSTRIAL**

**MANUAL DO USUÁRIO**

# **INTRODUÇÃO**

Parabéns !

Você está recebendo seu Indicador Digital de Peso Modelo 9096, mais um produto com a qualidade e tecnologia TOLEDO. Incorporando conceitos modernos de projeto e design, foi desenvolvido sob critérios rigorosos de engenharia, mantendo elevada resistência, rapidez e exatidão.

Esperamos que seu desempenho supere suas expectativas.

Para usufruir ao máximo de todos os recursos disponíveis e para um melhor desempenho de seu Indicador durante as operações de pesagem, sugerimos a leitura deste manual. Nos capítulos seguintes você encontrará informações técnicas sobre instalação e operação do Indicador. Para esclarecimentos de dúvidas ou informações adicionais, queira contatar nossa Assistência Técnica na Filial TOLEDO mais próxima de seu estabelecimento, cujos endereços estão no final deste manual.

Para esclarecimentos sobre treinamento técnico, consulte a TOLEDO no seguinte endereço:

TOLEDO DO BRASIL INDÚSTRIA DE BALANÇAS LTDA. CENTRO DE TREINAMENTO TÉCNICO Rua Manoel Cremonesi, 01 - Jardim Belita CEP 09851-330 - São Bernardo do Campo - SP Telefone: 55 (11) 4356-9178 DDG: 0800-554211 Fax: 55 (11) 4356-9465 E-mail: ctt@toledobrasil.com.br

Sua satisfação é da maior importância para todos nós da TOLEDO, que trabalhamos para lhe proporcionar os melhores produtos de pesagem no Brasil. Quaisquer sugestões para melhoria serão bem-vindas.

Desejamos a você muitos anos de uso do Indicador Digital de Peso Modelo 9096.

Atenciosamente,

Carlos Alberto Polonio Analista de Produtos Linha Industrial Standard

"Conforme Portaria INMETRO 149 - Artigo 3, de 08 de setembro de 2003, fica o ADQUIRENTE deste instru**mento obrigado a comunicar imediatamente ao órgão metrológico ( IPEM / INMETRO ) a colocação em USO do instrumento adquirido."**

**Para maiores detalhes, consulte o site: www.inmetro.gov.br**

# ÍNDICE

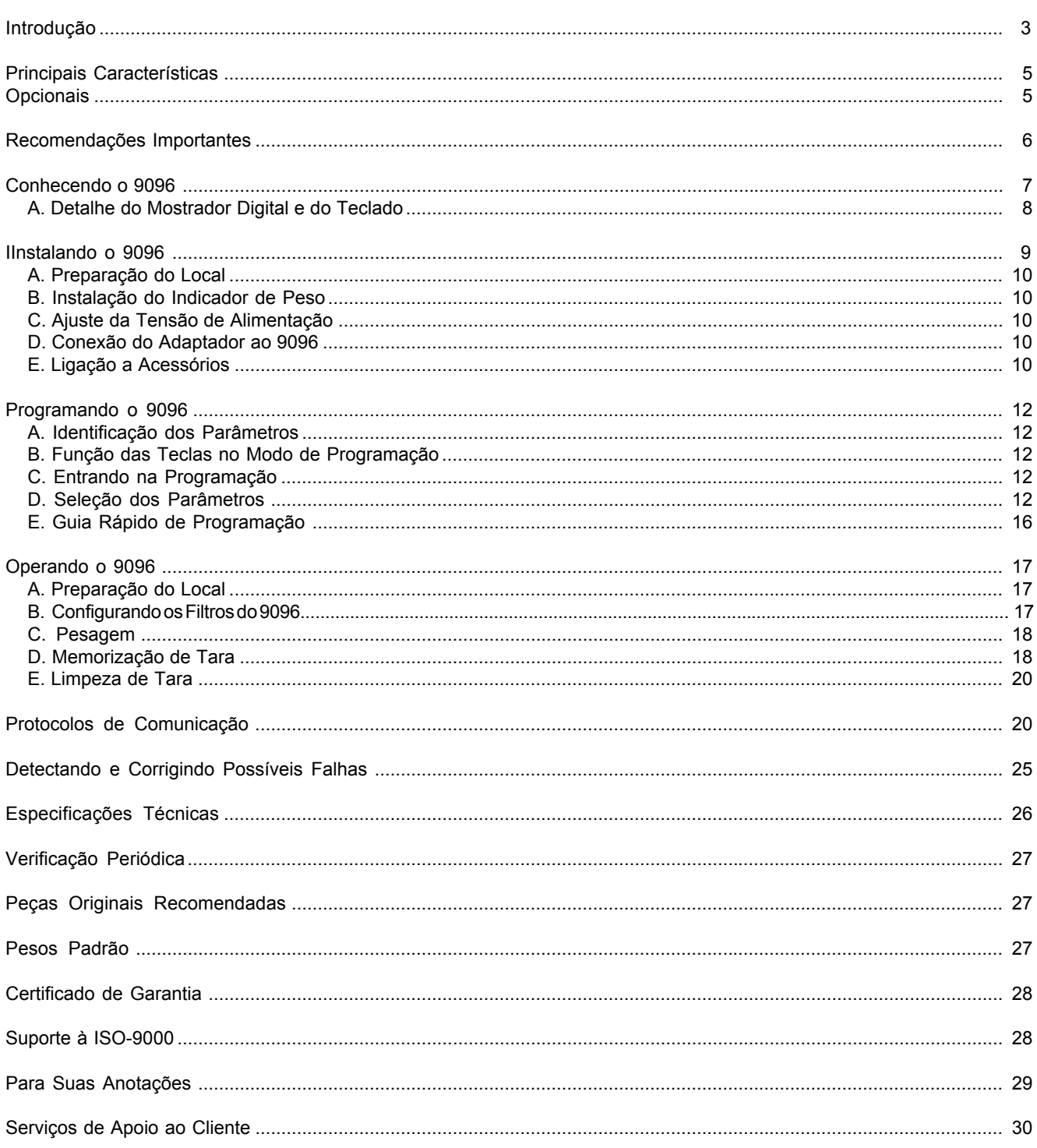

# **PRINCIPAIS CARACTERÍSTICAS**

- Mostrador digital constituído por display de cristal líquido com 6 dígitos.
- Indicação para Tara e Zero.
- Teclado de membrana à prova de respingos de água com 3 teclas.
- Resolução interna permite excelente exatidão e alta velocidade de resposta nas pesagens.
- Detector de movimento assegura que as operações com tara, zeramento e comando de impressão só sejam realizadas com a indicação do peso estável, garantindo a exatidão das operações.
- Impressão automática permite que o comando de impressão ocorra automaticamente, sem intervenção do operador, sempre que o peso se estabilizar.
- Captura automática do zero possibilita zerar a indicação de peso sempre que ligado inicialmente na rede elétrica, ficando pronto para qualquer operação.
- Filtro digital em 3 níveis para controle do tempo de estabilização das pesagens em ambientes sujeitos a vibrações, permitindo uma indicação estável, sem flutuações.

### **OPCIONAIS**

#### INTERFACE LOOP DE CORRENTE

Possibilita interligação com o Impressor Matricial de Etiquetas TOLEDO Modelo 351, para impressão dos dados de pesagem.

#### INTERFACE RS-232C

Permite ligação a microcomputadores, impressores de mercado, ou qualquer equipamento que se comunique no padrão RS-232C.

#### CABOS PARA BATERIA

Permitem ligar a balança diretamente numa bateria automotiva de 12 VCC.

# **RECOMENDAÇÕES IMPORTANTES**

O Indicador 9096 necessita de cuidados na instalação e uso, para segurança do operador e do próprio Indicador, como recomendamos abaixo:

Use-o seguindo sempre as instruções deste manual.

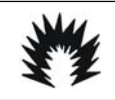

### **ATENÇÃO CONDIÇÃO DE PERIGO**

**NUNCA use ou instale seu Indicador em ÁREAS CLAS-SIFICADAS COMO PERIGOSAS devido a combustível ou a atmosfera explosiva.**

**Em casos específicos, consulte a Engenharia de Aplicações da TOLEDO.**

- Não ligue o Indicador se o cabo de alimentação ou a fonte estiverem danificados.
- Mantenha a fonte de alimentação longe de superfícies quentes, molhadas ou úmidas.
- Certifique-se de que o cabo da fonte de alimentação não está esmagado ou prensado por produtos ou equipamentos, e que os terminais do plugue de alimentação estão conectados perfeitamente na tomada, sem folgas.
- Desligue sempre a fonte da tomada de força antes de um serviço de manutenção e limpeza.
- Nunca desconecte a fonte de alimentação da tomada puxando-a pelo fio. Desligue-a sempre pelo plugue.
- Não rompa o lacre nem abra o 9096. Nunca adultere qualquer componente e nem realize ajustes ou consertos sem o devido conhecimento. Além de pôr em risco o funcionamento e perder a garantia TOLEDO, você poderá sofrer multa e ter a interdição da balança pelo IPEM (Instituto de Pesos e Medidas) de seu Estado.
- Caso ocorra algum problema no 9096, chame a Assistência Técnica TOLEDO.
- Se necessário, você poderá ser treinado no Centro de Treinamento TOLEDO, o que o habilitará a executar aferição e serviços de prevenção de falhas, além de prepará-lo para usufruir com mais facilidade dos diversos recursos que a balança possui.

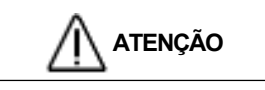

**O lacre é OBRIGATÓRIO e o seu rompimento por pessoas não qualificadas e não autorizadas pela TOLEDO, implicará na perda da Garantia.**

- Nunca utilize objetos para acionar as teclas. O acionamento deverá ser sempre com os dedos.
- Mantenha a fonte de alimentação sempre conectada na tomada, mesmo quando a balança não estiver sendo utilizada.
- Para limpar o gabinete do 9096, use pano seco e macio.
- Manchas mais difíceis poderão ser removidas com auxílio de pano levemente umedecido em água e sabão neutro.
- Nunca use benzina, tíner, álcool ou outros solventes químicos na limpeza do Indicador.

# **CONHECENDO O 9096**

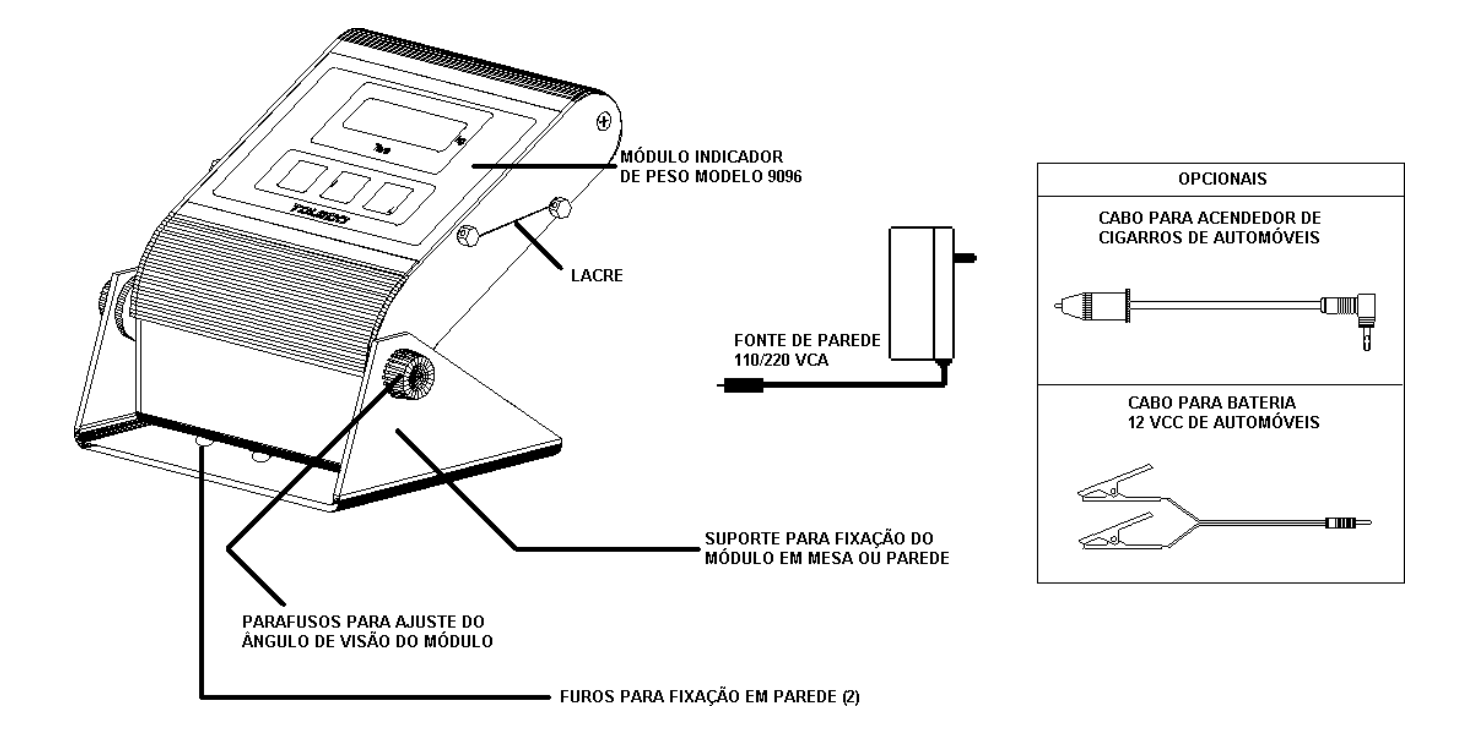

# **A. DETALHE DO MOSTRADOR DIGITAL E DO TECLADO**

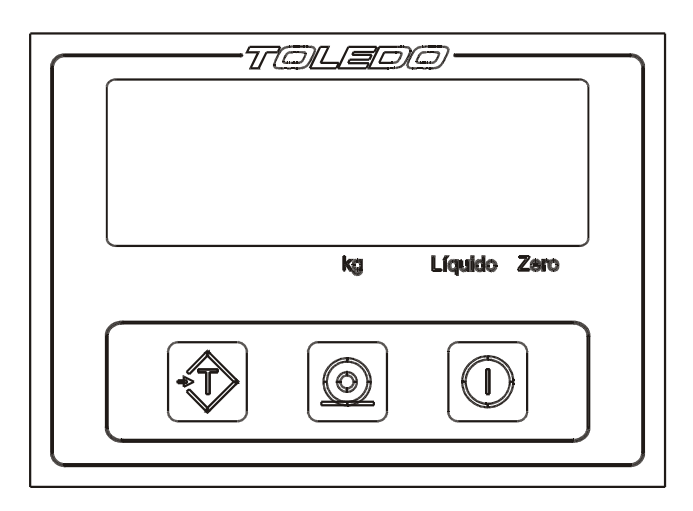

#### **1. DISPLAY DIGITAL**

Indica os dados da pesagem, peso bruto ou líquido.

Exibe mensagens de erro e guia o usuário durante a operação e programação.

#### **2. INDICADOR "kg"**

Indica que a unidade da medida é o quilograma.

### **3. INDICADOR "LÍQUIDO"**

Indica que uma tara foi memorizada e que o 9096 está operando no Modo Peso Líquido.

#### **4. INDICADOR "ZERO"**

Indica que não há carga nenhuma sobre a plataforma de pesagem (zero verdadeiro).

#### **5. TECLA "LIGA/DESLIGA"**

Liga ou desliga o display da balança e zera inicialmente a indicação do display dentro da faixa de ±10% da capacidade da balança, desde que não haja movimento na plataforma e tara memorizada.

### **6. TECLA "IMPRIMIR"**

Inicia a transmissão de dados para o equipamento de impressão e/ou canal serial RS-232C, desde que não haja  $(\circ)$ movimento na plataforma da balança.

### **7. TECLA "TARA"**

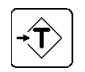

 $\left( \ \right)$ 

Dependendo da programação da balança memoriza um valor de tara, desde que diferente de zero, positivo e estável, e limpa o valor de tara memorizado.

## **INSTALANDO O 9096**

Esta seção facilitará a instalação. Siga passo a passo todas as instruções, caso contrário poderão ocorrer danos pelos quais a TOLEDO não se responsabilizará.

# **A. PREPARAÇÃO DO LOCAL**

### **1. Condições Elétricas**

Antes de ligar o 9096 na rede elétrica, é obrigatório verificar se a tensão elétrica disponível e a configuração dos terminais e tomadas estão compatíveis com as instruções abaixo:

• A linha de alimentação da balança deve ser estável e em circuito separado da linha de energia destinada a alimentar máquinas elétricas como motores, máquinas de solda, alimentadores, vibradores e outros.

Se a tensão elétrica de seu estabelecimento apresentar oscilações em desacordo com a variação permitida, regularize a instalação elétrica ou, no caso de impossibilidade, instale um estabilizador automático de tensão de acordo com a potência nominal da sua balança. Veja seção Especificações Técnicas página 26.

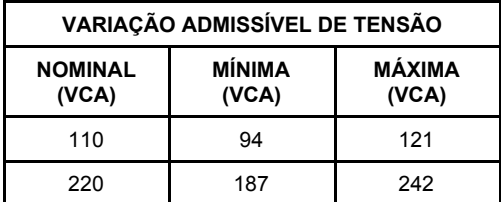

• A tomada que alimentará a balança deve ser do tipo Bipolar Universal, possuir fase e neutro ou duas fases, e deverá estar também de acordo com as tensões indicadas a se guir:

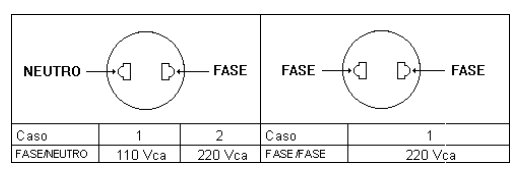

• Constatando-se qualquer irregularidade com relação às condições expostas, não se deve proceder, em NENHUMA HIPÓTESE, qualquer atividade que envolva a energização do 9096, até que se tenha a instalação elétrica regularizada.

- Não cabe à TOLEDO a regularização das instalações elétricas de seus Clientes e tampouco a responsabilidade por danos causados ao equipamento em decorrência da desobediência a estas instruções. Fica ainda o equipamento sujeito à perda de garantia.
- Nunca utilize extensões ou conectores tipo T (benjamins), que ocasionam sobrecarga na instalação elétrica.

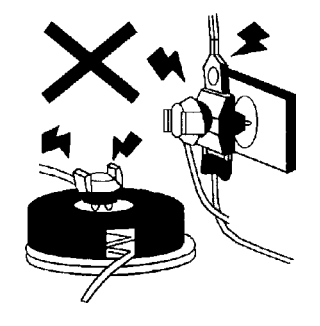

 **ATENÇÃO**

**Antes de ligar o 9096 na tomada, certifique-se de que a tensão da rede local é compatível com a tensão em que o Indicador foi ajustada em Fábrica.**

**A tensão do 9096 está especificada na Etiqueta de Advertência colocada no adaptador de força.**

### **2. Condições do Local**

É muito importante escolher adequadamente o local certo para a instalação do 9096, a fim de propiciar as condições fundamentais ao seu perfeito funcionamento ao longo do tempo.

Possíveis fontes de interferência eletromagnética, tais como motores elétricos, reatores de iluminação, radiocomunicadores e outros, devem ser mantidas afastadas da balança.

Considere as limitações de temperatura e umidade relativa do ar na escolha do local de instalação.

Temperatura de operação: -10°C a + 45°C. Umidade relativa do ar: 5% a 95%, sem condensação.

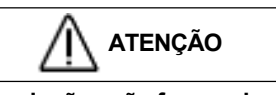

**Se estas recomendações não forem obedecidas, poderão ocorrer erro metrológico e problemas no funcionamento da balança, cabendo ao usuário a total responsabilidade pelos erros incidentes.**

# **B. INSTALAÇÃO DO INDICADOR DE PESO**

O 9096 possui um suporte de fixação que permite dois tipos de instalação: em mesa ou parede. Para uso em mesa, basta colocá-lo na mesa e ajustar o ângulo de visão através dos dois parafusos plásticos existentes nas laterais. Caso necessite instalá-lo em parede, utilize os dois furos existentes no suporte para fixá-lo, além do ajuste do ângulo de visão.

### **C. AJUSTE DA TENSÃO DE ALIMENTAÇÃO**

Verifique se a tensão da tomada é compatível com a tensão de alimentação do 9096.

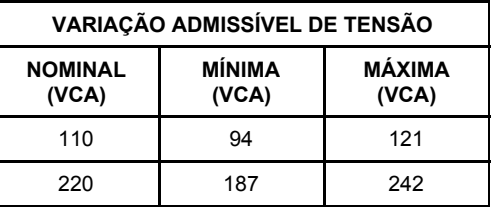

O 9096 sai ajustado de Fábrica na tensão de 220 VCA. Sendo necessário alterar a tensão para 110 VCA, comute a chave 110 / 220 existente no adaptador.

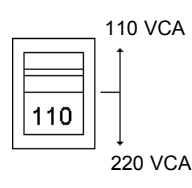

### **D. CONEXÃO DO ADAPTADOR AO 9096**

Conecte o pino macho existente no adaptador ao conector fêmea do Indicador de peso, conforme ilustração:

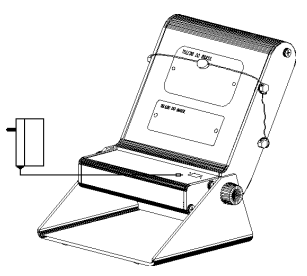

Somente após isso, conecte o plugue do adaptador na tomada elétrica.

# **E. LIGAÇÃO A ACESSÓRIOS**

O 9096 necessita adicionalmente de algumas peças para possibilitar a conexão de acessórios.

Quando o pedido de compra é feito prevendo a ligação a algum acessório, a instalação das peças adicionais é feita em Fábrica e o 9096 é fornecido pronto para a conexão do acessório em questão.

Caso tenha adquirido o 9096 sem acessórios e queira equipálo, entre em contato com uma das nossas Filiais no endereço mais próximo de seu estabelecimento. Os endereços estão relacionados no final deste manual.

### **1. Ligação a Bateria Externa**

Caso tenha adquirido com o 9096 cabo para ligação à bateria externa 12VCC, com ligação direta ou pelo acendedor de cigarros, utilize-o conforme ilustra as figuras a seguir:

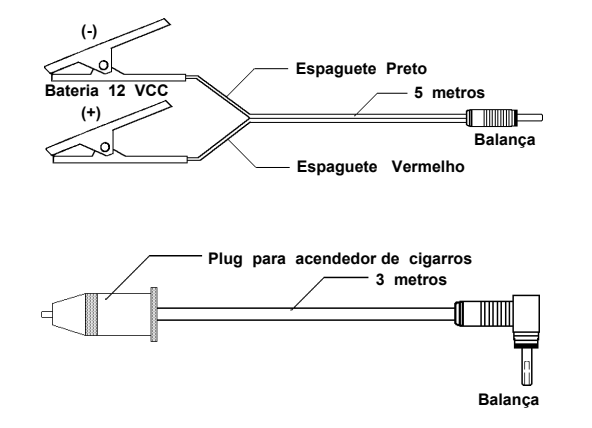

#### **Notas:**

- A conexão ao 9096 se dá no conector fêmea existente (o mesmo onde conecta-se o adaptador externo).
- Conecte primeiro o cabo no indicador de peso. Depois na bateria ou no acendedor.
- O 9096 não recarrega a bateria externa.

#### **2. Ligação a Impressores**

A TOLEDO proporciona aos usuários do 9096 a possibilidade de comunicação com o Impressor Matricial de Etiquetas TOLEDO Modelo 351 e impressoras matriciais de mercado, para o correto registro das operações de pesagem realizadas. Para a ligação da balança ao etiquetador ou impressora, necessita-se adicionalmente de uma interface loop de corrente ou de uma interface RS-232C.

A conexão ao etiquetador ou impressora é feita através do cabo de interligação localizado na parte inferior do indicador de peso.

Para operação e instalação do acessório em questão, consulte o Manual do Usuário respectivo.

### **3. Ligação a Microcomputadores**

Para ligação do 9096 a um microcomputador, necessita-se adicionalmente de uma Interface RS-232C.

A conexão ao microcomputador é feita através do conector DB-9 Fêmea do cabo de comunicação, localizado na parte inferior do indicador.

Os sinais disponíveis no conector DB-9 Fêmea são:

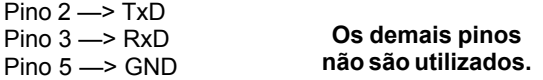

### **PROGRAMANDO O 9096**

O 9096 dispõe de recursos de configuração programáveis, que podem ser acessados e reprogramados via teclado, sendo armazenados em memória e permanecendo gravados mesmo que venha a ser desligada. Estes recursos são chaves programáveis do tipo liga-desliga, que podem ativar ou inibir um determinado parâmetro dentro de um conjunto limitado de parâmetros.

### **A. IDENTIFICAÇÃO DOS PARÂMETROS**

Os parâmetros são identificados por um código formado pela letra C (de Chave), por dois dígitos numéricos que selecionam a função, e por letras e/ou números que representam o estado em que se encontra a função.

O código, o estado e a função de um parâmetro serão relacionadas neste manual conforme o exemplo abaixo:

#### [ C03 d ] SENSOR DE MOVIMENTO

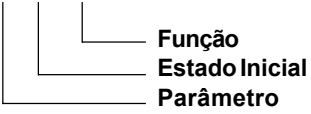

O estado de programação, aqui considerado, refere-se à programação de Fábrica da sua balança.

### **B. FUNÇÃO DAS TECLAS NO MODO PROGRAMAÇÃO**

Aceita a condição indicada e exibe o próximo parâmetro.

Retorna ao parâmetro anterior.

Seleciona o estado dos parâmetros, **L** (ligado-ativado),  $(1)$ **d** (desligado-inibido), **Número** (velocidade de transmissão) ou **Letra** seguida de **número** (protocolo de comunicação).

#### Será exibido o primeiro parâmetro de programação.

Veja a seguir a seleção dos parâmetros de programação.

### **D. SELEÇÃO DOS PARÂMETROS**

#### **[ C02 d ] IMPRESSÃO AUTOMÁTICA**

Permite que um comando de impressão seja feito automaticamente, desde que o peso esteja estável, igual ou maior que 5 incrementos (divisões), que não exista movimento na plataforma, e que após cada pesagem a indicação retorne a um valor menor que 5 incrementos.

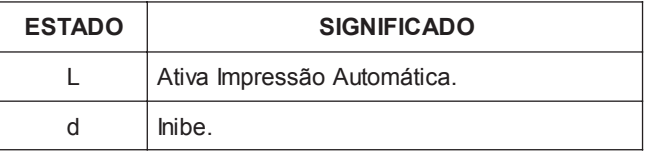

A Impressão Automática ficará inibida enquanto a Transmissão Contínua estiver ativa-da, [ C15 L ].

#### **[ C03 d ] SENSOR DE MOVIMENTO**

Permite que a indicação de peso só seja atualizada no display da balança quando não houver movimento na plataforma de pesagem. Enquanto existir movimento, o display da balança ficará retido na última indicação de peso.

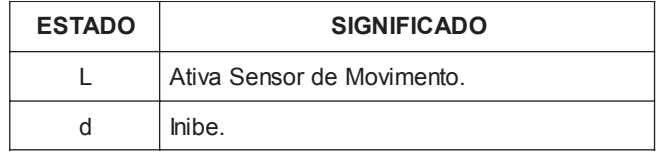

### **C. ENTRANDO NA PROGRAMAÇÃO**

Ligue a balança 2096 na tomada e, enquanto estiver sendo exibido o teste do display, pressione continuamente  $\boxed{\odot}$ .

Será exibida a versão do software instalado na balança; por exemplo [ 4,47 ].

Se [ C03 L ], ocorrerão os seguintes relacionamentos:

Os parâmetros C02 , C06 e C07 serão automaticamente inibidos, [ C06 d ].

Se o parâmetro C15 (Transmissão Contínua) estiver ativado, a transmissão contínua ficará interrompida enquanto houver movimento na plataforma de pesagem.

Tecle  $\odot$ .

 $\circledcirc$ 

### **[ C04 L ] SUPRESSÃO DE ZEROS NÃO SIGNIFICATIVOS**

Permite suprimir os zeros não significativos do display de peso.

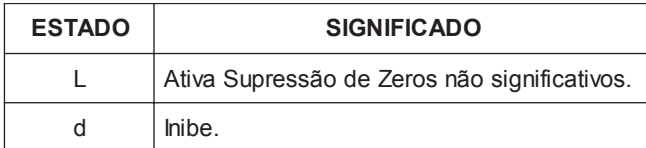

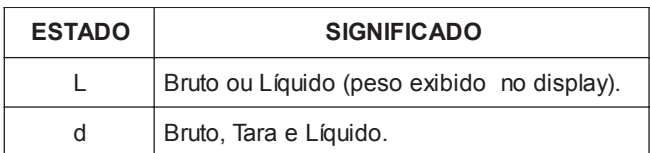

### **[ C11 L ] IMPRESSÃO EM "X" LINHAS**

Se a balança estiver acoplada a um etiquetador ou impressora, permite selecionar a forma como os campos de peso serão impressos.

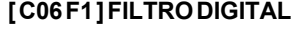

Permite filtrar uma vibração ou movimento gerado pela superfície onde a plataforma de pesagem está apoiada. O resultado ideal é uma indicação estável.

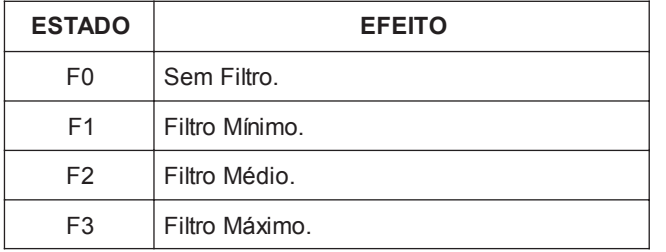

Se o parâmetro C03 (Sensor de Movimento) estiver ativado, o filtro digital será automaticamente inibido, [ C06 F0 ].

Para maiores detalher, consulte o parâmetro C17 e o item B do capítulo "Operando a Balança".

#### **[ C09 L ] IMPRESSÃO EXPANDIDA**

Se a balança estiver acoplada a um etiquetador ou impressora, permite que o último campo da impressão seja impresso em largura simples ou dupla. Tecnicamente, são enviados caracteres SO - Shift Out - para a porta serial.

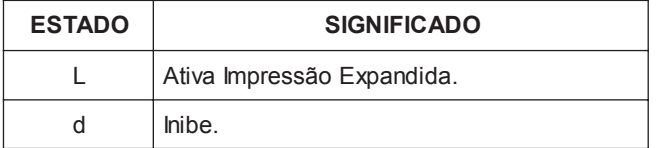

### **[ C10 L ] IMPRESSÃO DE UM OU TRÊS CAMPOS**

Se a balança estiver acoplada a um etiquetador ou impressora, permite selecionar os campos de peso que serão impressos.

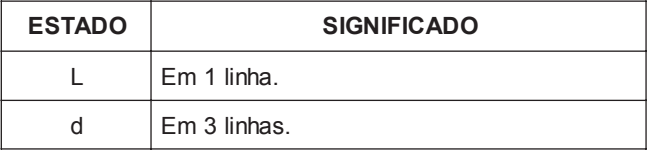

#### **[ C12 L ] CHECKSUM**

Permite enviar o byte de Checksum no pacote de dados pela porta serial.

O byte de Checksum é o complemento de 2 da soma de todos os bytes anteriores ao seu envio.

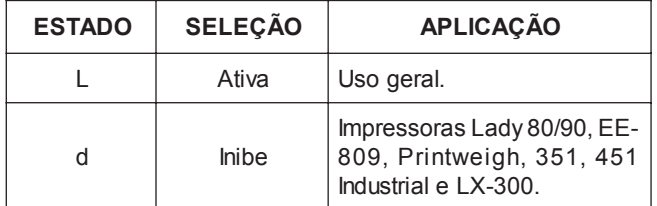

#### **[ C13 300 ] BAUD RATE**

Seleciona a velocidade de transmissão dos dados pela porta serial. As possibilidades são 300, 1200, 2400, 4800 e 9600 bauds.

Quando for selecionado o protocolo P05 (veja a seguir) a velocidade 300 bauds não poderá ser acessada.

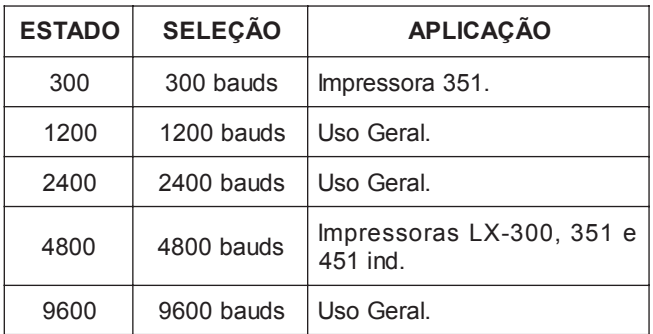

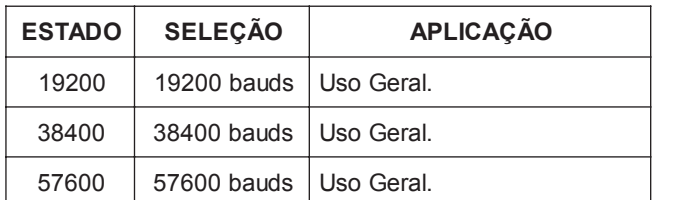

Em transmissão contínua [ C15 L], não são permitidas velocidades inferiores a 4800 bauds.

### **[ C14 P01 ] PROTOCOLO DE COMUNICAÇÃO**

Permite a seleção do tipo de pacote de dados que a balança enviará.

Este parâmetro possui seis estados identificados como P01, P02, P03, P04, P05 e P06.

Cada estado está relacionado com um tipo de formato de dados, como mostra a tabela a seguir:

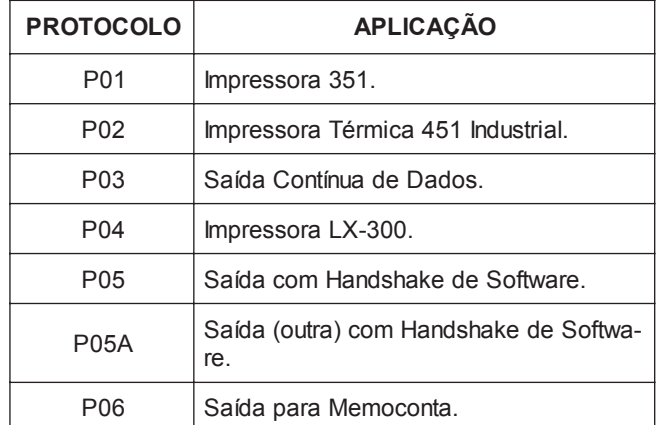

Quando P05 ou P05A for selecionado, o filtro digital e os comandos de impressão não atuarão.

Não é possível selecionar as velocidades 300 e 1200 bauds (parâmetros C13 para os protocolos P05 e P05A.

Quando for selecionado P04, P05 ou P05A, haverá a necessidade de se configurar:

1 - Número de bits:

8 bits= 8 bits de dados 7 bits= 7 bits de dados

2 - Paridade

PAR= par IPR= impar SEO= sempre zero NEN= nenhuma (somente com 8 bits de dados) 3 - Stop Bits:

2 STOP = 2 stop bits 1 STOP = 1 stop bit

Veja maiores detalhes na seção "PROTOCOLOS DE COMUNICAÇÃO".

### **[ C15 d ] TRANSMISSÃO CONTÍNUA**

Permite que os dados sejam transmitidos continuamente (Modo Contínuo) ou que a transmissão só ocorra por comando da tecla (Modo Demanda).

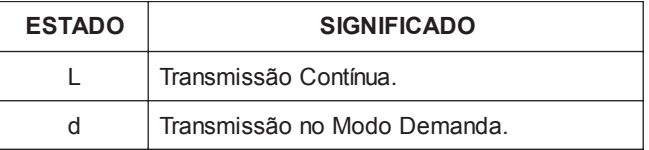

A balança estiver no Modo Programação;

O Sensor de Movimento estiver ativado, [C03 L], e houver movimento na plataforma de pesagem.

A Transmissão Contínua só ocorre com os protocolos P01, P03 e P06, selecionados pelo parâmetro C14, nas velocidades de 4800 ou acima.

A Transmissão Contínua será interrompida quando:

A balança estiver no Modo Programação;

O Sensor de Movimento estiver ativado, [C03 L], e houver movimento na plataforma de pesagem.

### **[ C17 Tol 1 ] TOLERÂNCIA DE MOVIMENTOS**

Seleciona a tolerância a movimentos da balança. São três as possibilidades:

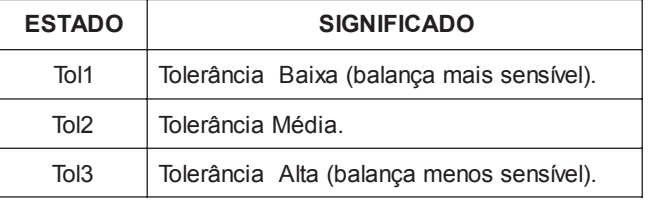

A tolerância de movimentos é um recurso que permite ajustar um nível de movimento aceitável para a indicação de estabilidade do peso na plataforma. Ou seja, a balança indicará instabilidade à um nível maior ou menor de movimentos.

Para maiores detalhes, consulte o parâmetro C06 e item B do capítulo "Operando a Balança".

### **[ C18 L ] OPERAÇÃO COM TARA**

Permite operações com uso de tara.

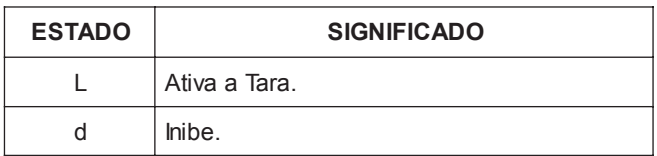

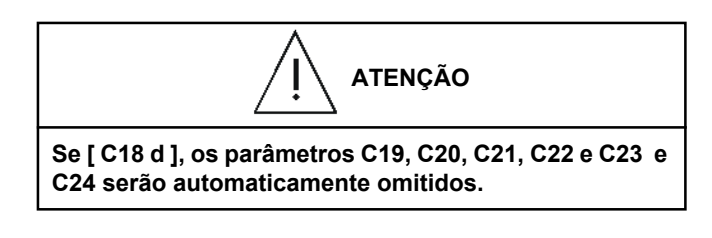

#### **[ C19 d ] LIMPEZA AUTOMÁTICA DA TARA**

Permite a limpeza automática da tara memorizada, após toda a carga ser retirada da plataforma de pesagem, incluindo o peso da tara.

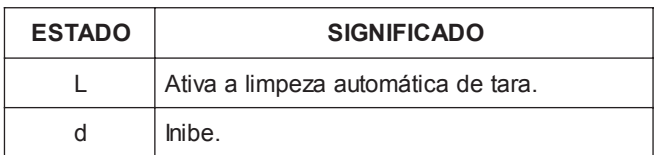

### **[ C20 L ] TARA MANUAL**

Permite memorizar manualmente o peso de uma tara conhecida, através do teclado da balança.

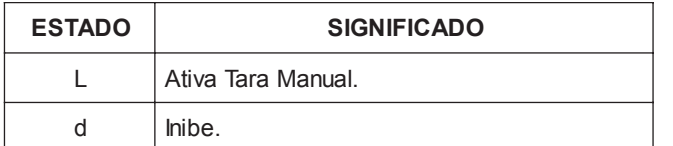

### **[ C21 L ] INTERLOCK DE TARA**

Permite que a limpeza manual da tara seja feita em qualquer condição, mesmo que exista carga aplicada na plataforma de pesagem, ou que seja feita somente no zero verdadeiro.

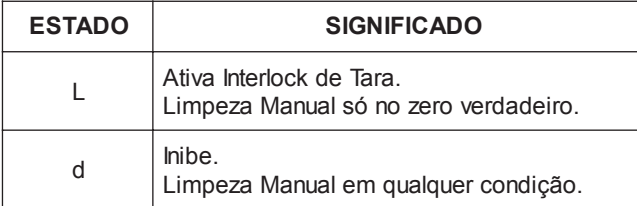

### **[ C22 d ] TARAS SUCESSIVAS**

Possibilita a memorização de tara sobre tara, ou seja, um peso poderá ser descontado como tara mesmo que já exista um valor previamente memorizado como tara.

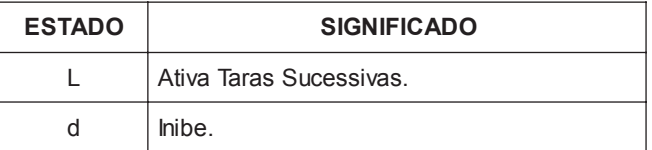

### **[ C23 d ] TARA PERMANENTE**

Permite que a memorização e a limpeza da tara só sejam acessadas mediante acesso ao modo programação.

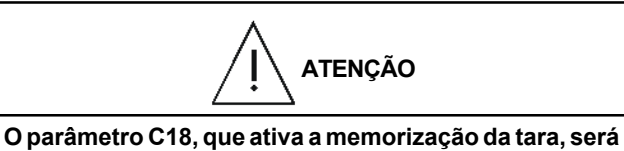

**automaticamente inibido após a execução da primeira operação de pesagem com a função tara permanente ativada.**

**O valor de tara memorizado não será perdido, mesmo que a balança seja desligada da rede elétrica.**

### **[ C24 d ] TARA AUTOMÁTICA**

Permite habilitar a tara automática. O primeiro peso colocado na plataforma de pesagem será considerado tara, desde que seja positivo e esteja estabilizado.

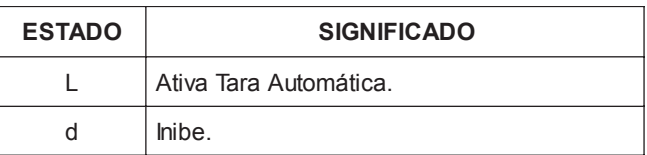

### **[ C30 L ] TECLA LIGA/DESLIGA**

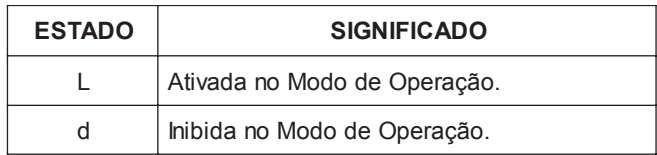

# **E. GUIA RÁPIDO DE PROGRAMAÇÃO**

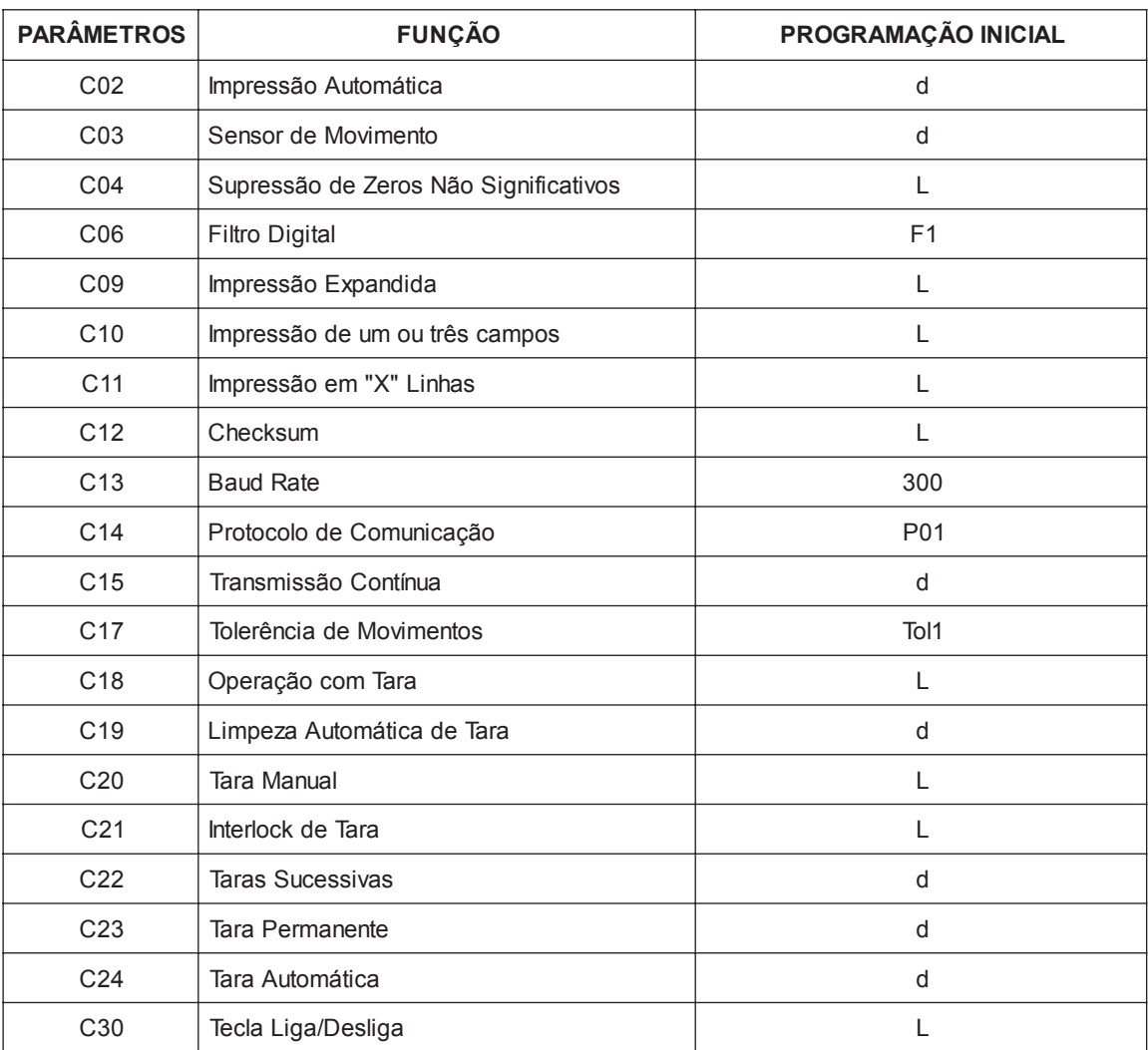

# **OPERANDO A BALANÇA**

# **A. PREPARAÇÃO DO LOCAL**

Antes de realizar qualquer operação com a sua balança, é importante observar todas as instruções de instalação e recomendações contidas neste manual.

Com todas as recomendações atendidas, conecte o plugue do adaptador na tomada.

Inicialmente, todos os segmentos dos dígitos e todos os indicadores de legenda permanecerão acesos por aproximadamente 2 segundos, e em seguida todos os segmentos dos dígitos e os indicadores de legenda ficarão apagados por aproximadamente 2 segundos. Após este tempo, a balança exibirá uma contagem progressiva de [ 000000 ] a [ 999999 ]. Esse teste permite que você verifique se algum segmento do display da balança está danificado. Em caso positivo, acione a Assistência Técnica TOLEDO.

Em seguida, os dígitos do display de peso piscarão até que o zero seja capturado automaticamente. Caso exista sobre a plataforma de pesagem uma carga superior à faixa de captura do zero, o display da balança exibirá a mensagem "UUUU" até que a carga seja retirada da plataforma.

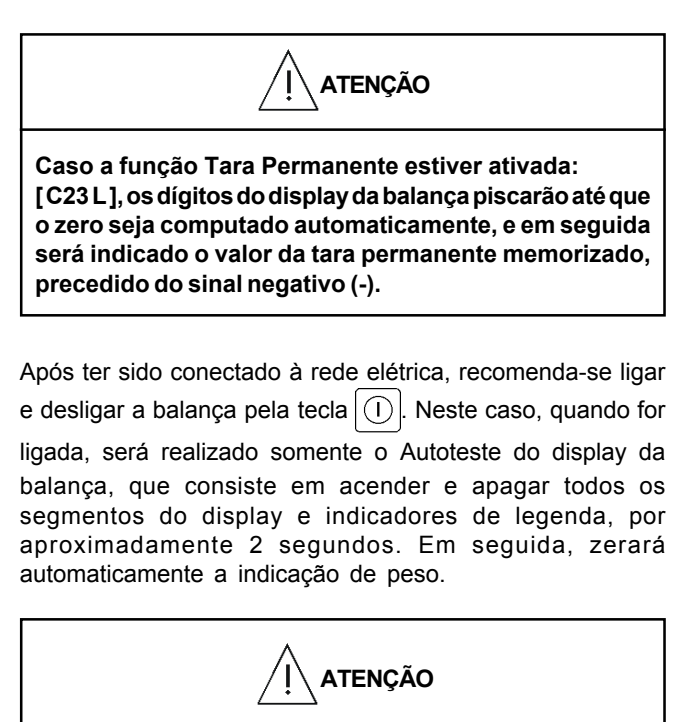

**Recomendamos ligar a balança, pelo menos, 3 minutos antes de iniciar qualquer pesagem, para permitir uma perfeita estabilidade térmica dos circuitos eletrônicos internos.**

### **B. CONFIGURANDO OS FILTROS DO 9096**

É muito importante, após escolher o local de operação, configurar corretamente os filtros da balança. Eles possibilitarão a sua operação adequada.

Ela já sai ajustada de fábrica com uma configuração que irá atender a maioria das instalações, com um pouco de vibração, deixando a operação bastante rápida. No caso da indicação do peso não estabilizar-se, ou demorar muito para tal, utilize os parâmetros de configuração C06 e C17. A combinação destes dois parâmetros, que oferece 11 filtros diferentes, certamente suas necessidades.

Para acessá-lo:

- a. Desligue a balança com a tecla  $\vert$
- 
- b. Ligue-a novamente com a tecla  $\vert \langle \vert \cdot \rangle \vert$ ; enquanto ela estiver exibindo o teste de display tecle continuamente .
- c. Será exibida a versão do software instalado na balança;

por exemplo [4.47—]. Tecle  $\overline{(\odot)}$ 

- d. Será exibido o parâmetro C01. Tecle  $\overline{(\odot)}$  até que o parâmetro C17 seja exibido. Tecle  $\overline{|O|}$  novamente para acessar os seus filtros.
- e. Com a tecla  $\left| \left( \right| \right)$ , selecione um dos filtros disponíveis (F01 até F03). Quanto menor for este filtro, mais rápida será a indicação. Após a seleção, tecle  $\overline{)}$
- f. Será exibido o parâmetro C09. Tecle  $\overline{O}$  até que o parâmetro C17 seja exibido. Tecle  $\overline{|O|}$  novamente.
- g. Com a tecla  $\left|\left(\right.\right)\right|$  selecione um dos filtros disponíveis (TOL1, TOL2 ou TOL3). Quanto menor for este filtro, mais rápida será a indicação. Após a seleção, tecle  $\overline{(\circ)}$

h. Tecle  $\bigoplus$  para sair da programação.

Não é possivel combinar [ C06= F0 ] com [ C17 = F1 ].

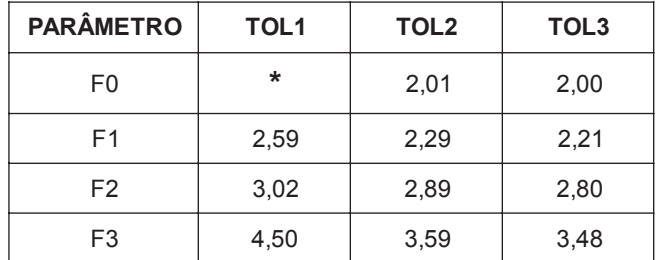

Tempo (segundos) de estabilização do peso:

#### **(\*) Não permitido**

#### **C. PESAGEM**

**a.** Coloque o produto na plataforma.

O peso será indicado no display da balança.

- **b.** Para imprimir ou enviar o peso à porta serial, tecle
- **c.** Retire o produto da plataforma.

O display será zerado, ficando a balança pronta para uma nova operação.

### **D. MEMORIZAÇÃO DE TARA**

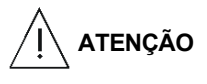

**Para operações com uso de tara, o parâmetro C18 DEVERÁ estar ativado, [ C18 L ] (programação inicial de Fábrica).**

**A tara está limitada à capacidade de pesagem da balança. O valor da tara deverá ser subtraído da capacidade de pesagem e o resultado será a capacidade útil da balança.**

### **1. ENTRADA DE TARA NORMAL**

**a.** Coloque o recipiente **vazio** sobre a plataforma e tecle  $\ket{\hat{\tau}}$ 

O display da balança será zerado e o indicador da legenda [ LÍQUIDO ] se acenderá.

Caso o recipiente seja retirado da plataforma de pesagem, após ter sido memorizado como tara, o seu peso será indicado com sinal negativo (-).

**b.** Coloque o produto dentro do recipiente.

O peso líquido do produto será indicado no display da balança.

# **2. ENTRADA DE TARA AUTOMÁTICA**

Para entrada de Tara Automática, o parâmetro C24 deverá estar ativado [24 L ]

**a.** Coloque o recipiente **vazio** sobre a plataforma. Seu peso será automticamente considerado como Tara.

O display será zerado e o indicador de legenda

[ Líquido ] se acenderá.

Caso o recipiente seja retirado da plataforma de pesagem, após ter sido memorizado como Tara, o seu peso será indicado com sinal negativo(-)

**b.** Coloque o produto dentro do recipiente. O peso líquido do produto será indicado no display da balança.

### **3. ENTRADA DE TARA MANUAL**

Para operações com uso de Tara Manual, os parâmetros C18 e C20 DEVERÃO estar ativados, [ C18 L ] e [ C20 L ] (programação inicial de Fábrica).

A tara está limitada a cinco dígitos.

Não é possível executar taras sucessivas com esse recurso. Na entrada de tara manual, se o dígito menos significativo (o último caracter da direita) da tara não corresponder ao tamanho do incremento (divisão) selecionado, este será arredondado segundo a seguinte tabela:

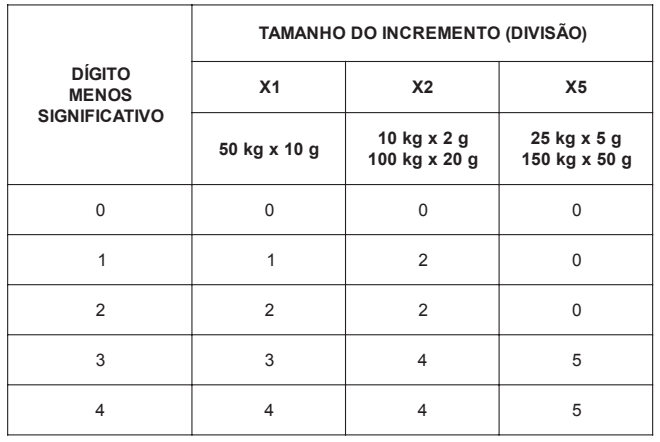

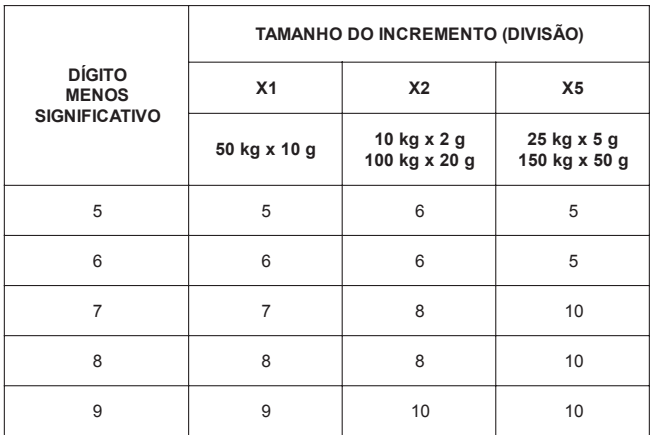

Se o valor da tara inserida for menor que a metade de 1 incremento, ou maior que a capacidade da balança, ao teclar  $\circled{0}$ , a balança exibirá momentaneamente a mensagem [ Erro ] e em seguida voltará a indicar [ 000000 ], aguardando um novo valor de tara. Ao teclar  $\lvert \odot \rvert$  e com valor igual a [ 000000 ], a operação será cancelada e o valor de tara anteriormente memorizado, se houver, será mantido.

- **a.** Com a balança ligada, tecle simultaneamente  $e$   $|$   $\circ$   $\rangle$
- **a1.** Com a balança desligada (da tomada), tecle continuamente  $|\hat{\tau}\rangle$  enquanto liga a mesma.
- **b.** O display da balança exibirá, momentaneamente, [tArA], e em seguida [ 00000 ], e o dígito menos significativo (o último caracter da direita) ficará piscando. Isso identifica a posição do cursor. Será também exibido um ponto decimal, dependendo da capacidade da balança.
- **c.** Entre com o valor de tara desejado.

O valor de tara deverá ser introduzido de um em um dígito por vez, com o auxílio das seguintes teclas:

- Incrementa de um em um o dígito que está piscando.
- 

Move o cursor do dígito que está piscando pars o dígito à esquerda.

Memoriza o valor de tara exibido. O indicador de le- $\circ$ genda [ LÍQUIDO ] se acenderá indicando que o valor da tara foi memorizado.

Para operações com uso de Tara Manual não é necessário que o display da balança esteja zerado. Ao memorizar o valor de tara, este será automaticamente subtraído da indicação do display e o resultado será o peso líquido do produto em questão.

Se a plataforma estiver vazia, o display exibirá o valor da tara precedido do sinal negativo (-).

Neste caso, coloque o produto dentro do recipiente e ambos sobre a plataforma de pesagem. O peso líquido será indicado.

# **4. ENTRADA DE TARA PERMANENTE**

Para operações com uso de Tara Permanente, os parâmetros C18 e C23 DEVERÃO estar ati-vados, [ C18 L ] e [ C23 L ].

- **a.** Memorize uma tara automática ou manualmente e realize uma operação de pesagem.
- **b.** Após realizar a operação de pesagem, retire o recipiente e o produto da plataforma de pesagem.

O display da balança indicará o valor da tara precedido de um sinal negativo, ou seja, o valor da tara memorizado permanecerá retido.

As Limpezas Manual e Automática da tara não operarão.

Para continuar a operação de pesagem, utilizando o mesmo recipiente, basta recolocá-lo com o produto na plataforma de pesagem e, assim, sucessivamente.

Para alterar o valor da tara memorizada, entre no modo de programação e ative o parâmetro C18, [ C18 L ].

Ao voltar para o modo normal de operação, a limpeza e a memorização da tara poderão ser realizadas.

Após uma nova operação com tara, novamente o parâmetro C18 será inibido e, assim, sucessivamente.

Para sair da operação com tara permanente, entre no modo de programação e iniba o parâmetro C23, [ C23 d ].

### **E. LIMPEZA DE TARA**

### **1. Limpeza Manual da Tara**

Para limpar um valor de tara manualmente, proceda da seguinte forma:

- **a.** Caso o Parâmetro C22 estiver inibido (padrão de Fábrica), tecle rapidamente  $\ket{\hat{\tau}}$
- **b.** Caso o Parâmetro C22 estiver ativado, tecle continuamente  $\ket{\hat{\tau}}$

Veja as possíveis combinações na limpeza da tara no item 3, mais à frente.

### **2. Limpeza Automática da Tara**

Para operação da Limpeza Automática da tara, o parâmetro C19 DEVERÁ estar ativado, [ C19 L ].

Para limpar automaticamente uma tara memorizada, basta retirar o recipiente, juntamente com o produto, da plataforma de pesagem.

Veja as possíveis combinações na limpeza da tara no item 3, a seguir.

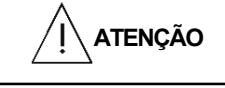

**Caso o peso do produto colocado dentro do recipiente seja inferior a 9 incrementos (divisões), ao retirar o recipiente e o produto da plataforma, o valor da tara permanecerá armazenado. Neste caso, a tara deverá ser limpa manualmente.**

### **3. Combinações na Limpeza da Tara**

A combinação dos parâmetros C19 e C21 resulta nas seguintes possibilidades:

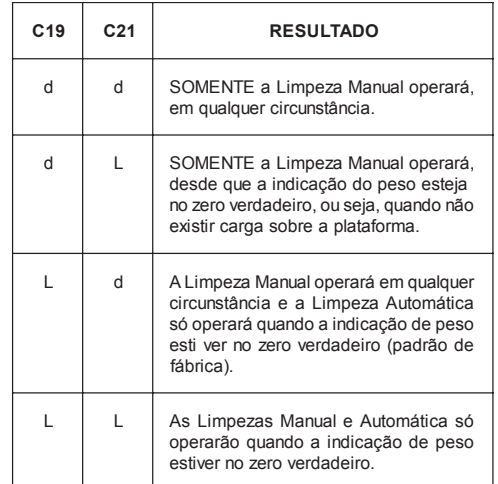

### **4. Limpeza de Tara Permanente**

Entre no modo de programação e ative o parâmetro C18, [ C18 L ].

Ao voltar para o modo normal de operação, a limpeza poderá se realizada observando-se os 3 itens anteriores.

# **PROTOCOLOS DE COMUNICAÇÃO**

A seguir, informações básicas para uso dos seis protocolos de comunicação existentes na balança 2096, selecionáveis pelo parâmetro C14, para uso com a saída serial RS-232C, cujo fornecimento é opcional.

Siglas utilizadas:

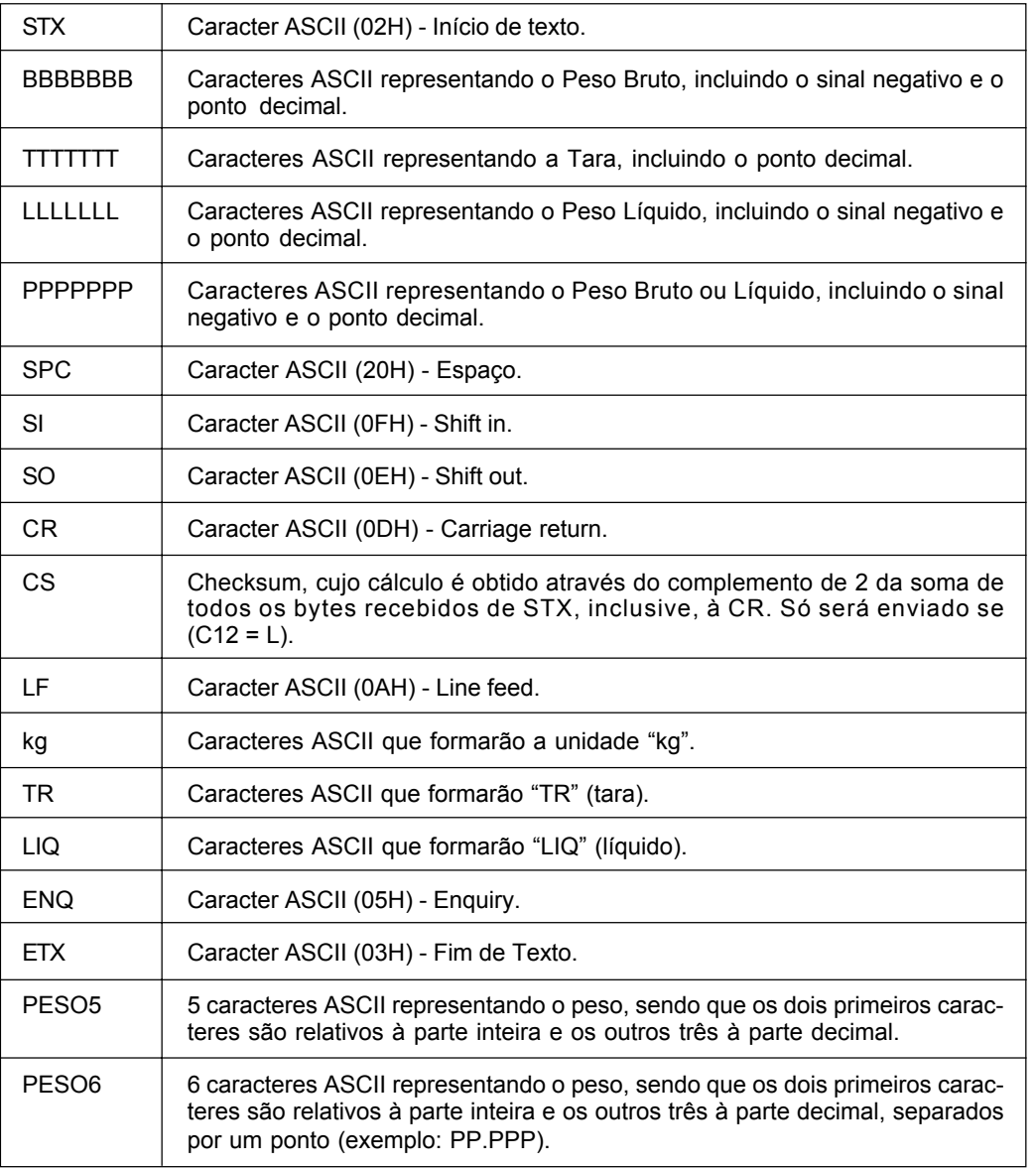

Assumiremos, para melhor ilustrar, que as transmissões ocorrerão com Shift Out (C09=L) em 1 linha (C11 = L), com Checksum (C12 = L) e com os caracteres TR e LIQ (C32 = d).

# **PROTOCOLOS DE COMUNICAÇÃO**

### **a. Protocolo P01**

Características:

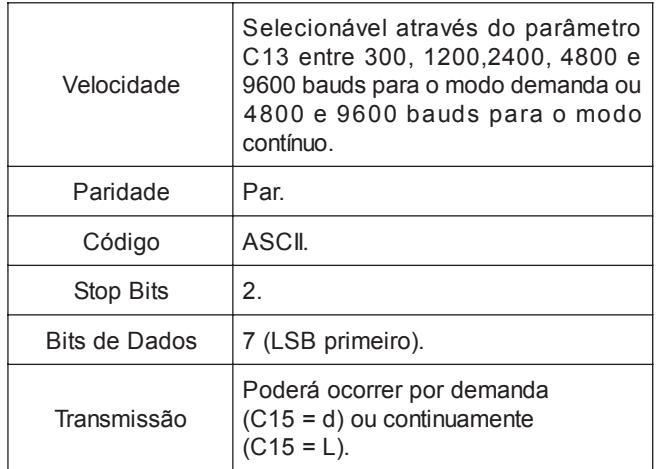

Formato dos dados:

1. Somente para o peso exibido no display, bruto ou líquido  $(C10 = L):$ 

#### **STX PPPPPPP kg SPC SO CR CS LF**

2. Para peso bruto, tara e peso líquido (C10 = d):

STX BBBBBBB kg SPC TTTTTTT kg SPC... **...TR SI SPC LLLLLLL kg SPC LIQ SO CR CS LF**

### **b. Protocolo P02**

Características:

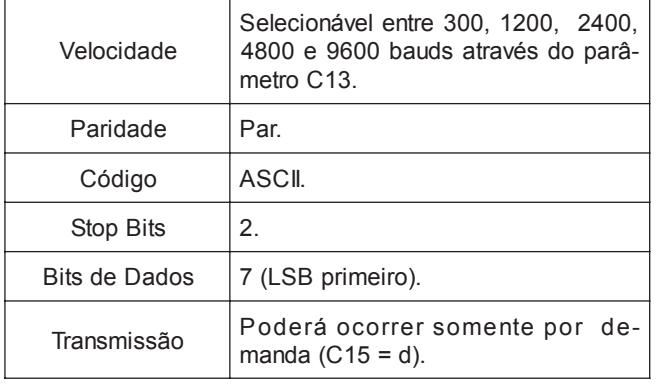

Formato dos dados:

1. Somente para o peso exibido no display, bruto ou líquido  $(C10 = L)$ :

**STX CR CS LF CR CS LF CR CS LF CR CS LF PPPPPPP kg SPC CR CS LF**

2. Para peso bruto, tara e peso líquido (C10 = d):

**STX CR CS LF CR CS LF BBBBBBB kg SPC TTTTTTT kg SPC TR SPC... ...LLLLLLL kg SPC LIQ CR CS LF**

### **c. Protocolo P03**

Características:

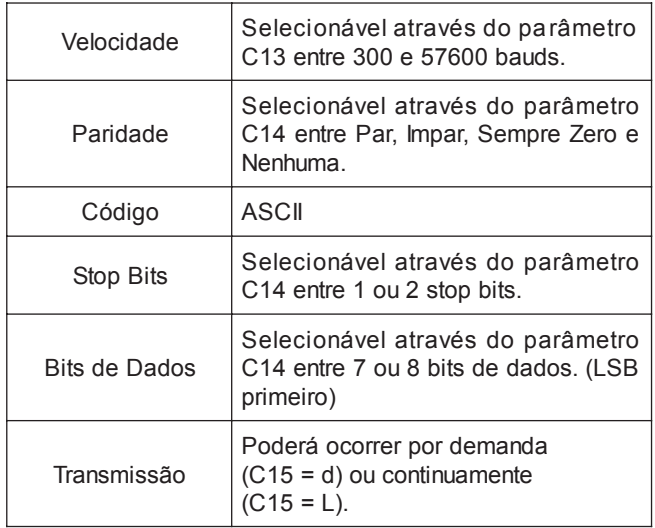

Formato dos dados:

### **STX SWA SWB SWC P P P P P T T T T T T CR CS**

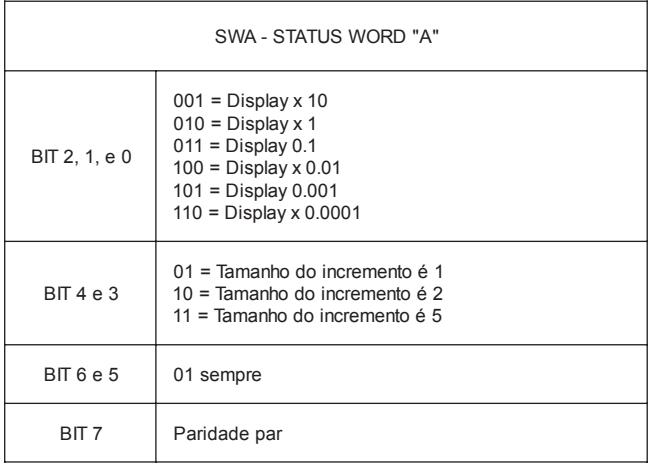

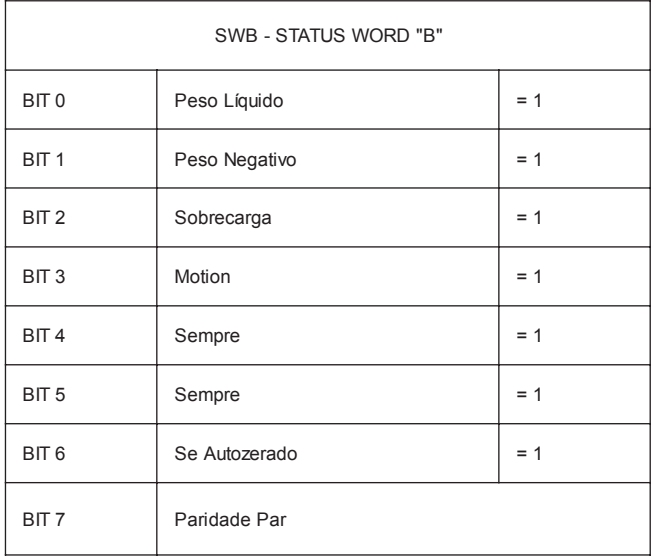

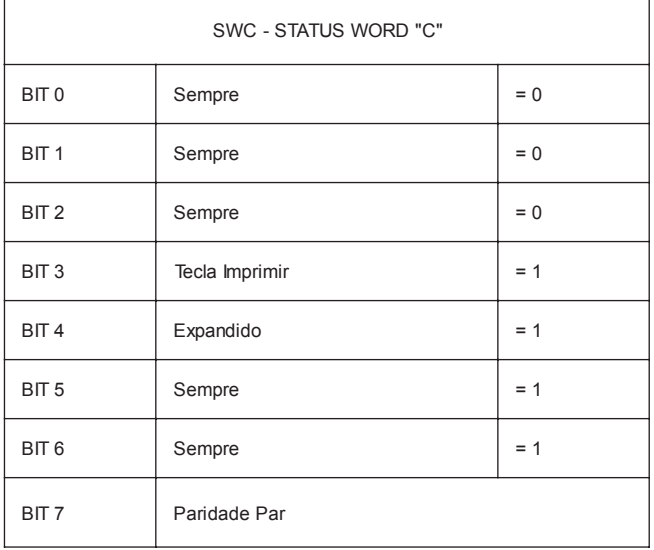

### *Observações:*

Se existir sobrecarga da balança, o campo de peso PPPPPP apresentará 000000.

O tempo máximo de estabilização da indicação depende do filtro digital selecionado:

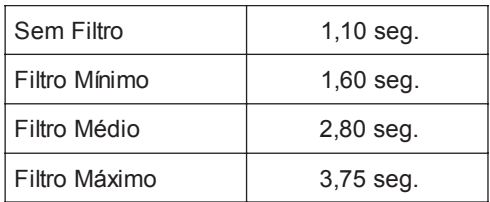

# **d. Protocolo P04**

Características:

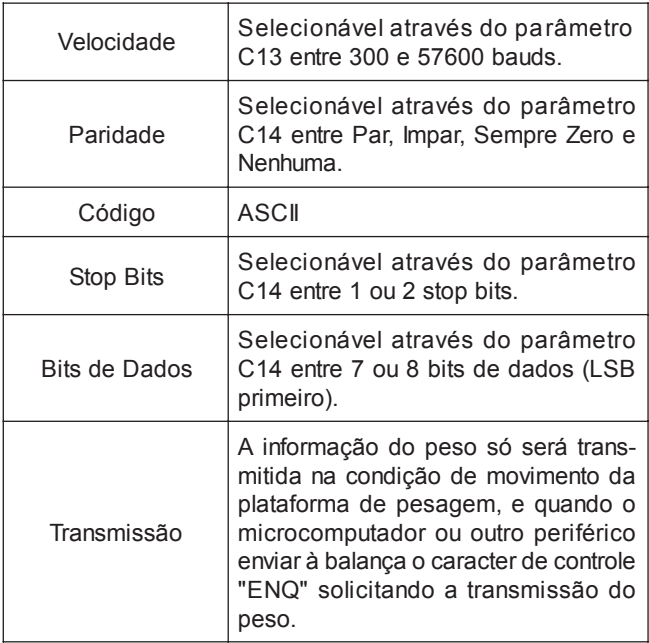

Formato dos dados:

1. Somente para o peso exibido no display, bruto ou líquido  $(C10 = L):$ 

### **STX PPPPPPP kg SPC SO CR CS LF**

2. Para peso bruto, tara e peso líquido (C10 = d):

**STX BBBBBBB kg SPC TTTTTTT kg SPC TR... ...SPC LLLLLLL kg SPC LIQ SO CR CS LF**

### **e. Protocolo P05 e P05A**

### Características:

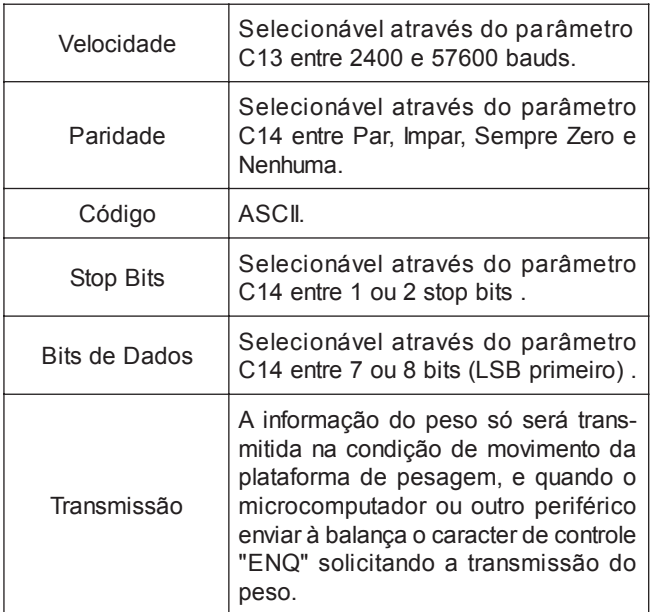

Formato dos dados:

Microcomputador ou outro periférico: **ENQ**

Balança: **STX PESO5 ETX**

### **f. Protocolo P06**

Características:

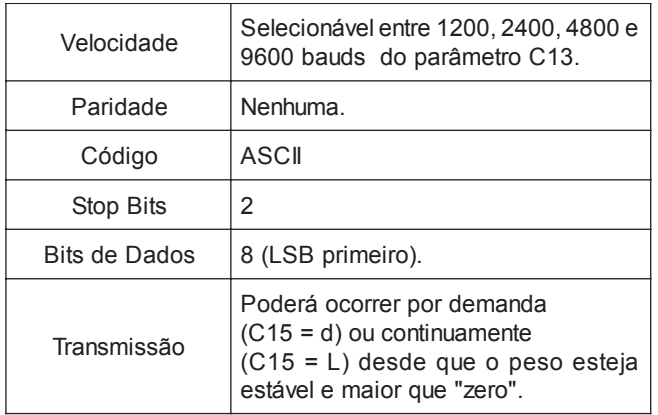

Formato dos dados:

#### **STX PESO6 CR**

# **DETECTANDO E CORRIGINDO POSSÍVEIS FALHAS**

A TOLEDO despende anualmente no aprimoramento técnico de centenas de profissionais mais de 40.000 horas/homem e, por isso, garante a execução de serviços dentro de rigorosos padrões de qualidade. Um simples chamado e o Técnico especializado estará em seu estabelecimento, resolvendo problemas de pesagem, auxiliando, orientando, consertando ou aferindo e calibrando sua balança. Mas, antes de fazer contato com eles, e evitar que sua balança fique fora de operação, verifique se você mesmo pode resolver o problema, com uma simples consulta na tabela abaixo:

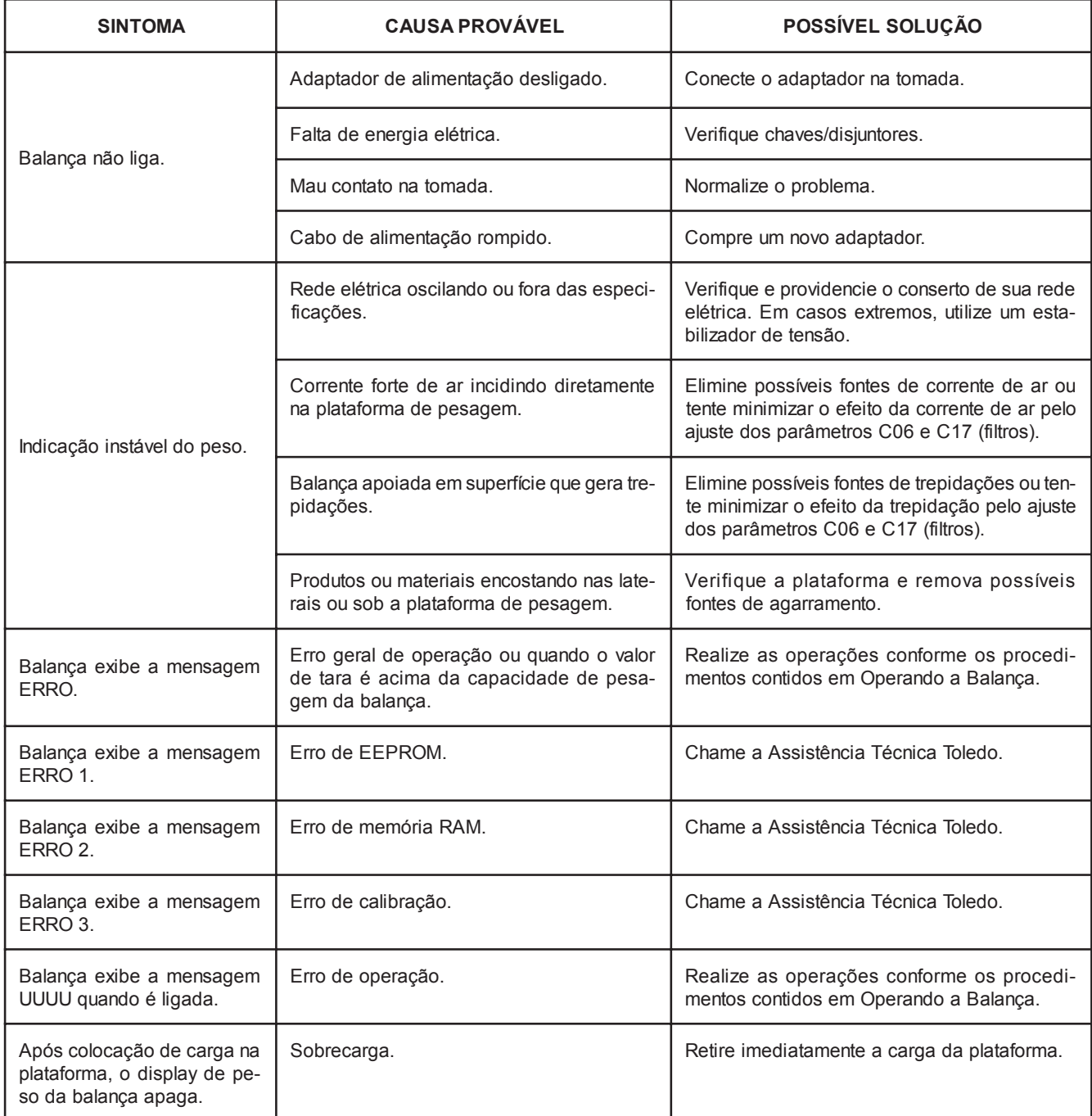

Persistindo o problema, releia o manual, e caso necessite de auxílio, comunique-se com a Filial Toledo mais próxima de seu estabelecimento.

# **ESPECIFICAÇÕES TÉCNICAS**

#### **CONSTRUÇÃO FÍSICA**

- Gabinete em alumínio extrudado.
- Laterais do gabinete em alumínio injetado.
- Suporte do gabinete, para fixação em mesa ou parede, em aço carbono SAE-1020.

#### **DIMENSÕES**

• (LxPxA): 90 x 140 x 225 mm.

#### **TEMPERATURA DE OPERAÇÃO**

-10°C a 45°C.

# **UMIDADE RELATIVA DO AR**

5% a 95%, sem condensação.

#### **ALIMENTAÇÃO ELÉTRICA**

A seleção de tensão é feita através de uma chave no adaptador. Freqüência de 50 Hz a 60 Hz.

#### **POTÊNCIA DE CONSUMO**

1 W.

### **ÁREAS CLASSIFICADAS**

Não permitido o uso em áreas classificadas como PERIGOSAS devido a combustível ou atmosfera explosiva. Em casos específicos, consulte a Engenharia de Soluções da TOLEDO para a determinação de equipamentos para estas áreas.

#### **RESOLUÇÃO DE DISPLAY**

Até 5.000 incrementos (divisões).

### **NÚMERO DE CONVERSÕES A/D**

8 conversões por segundo.

# **CONSIDERAÇÕES GERAIS**

A TOLEDO segue uma política de contínuo desenvolvimento dos seus produtos, preservando-se o direito de alterar preços, especificações e equipamentos a qualquer momento, sem aviso, declinando toda a responsabilidade por eventuais erros ou omissões que se verifiquem neste Manual. Assim, para informações exatas sobre qualquer modelo em particular, consultar o Departamento de Marketing da TOLEDO.

Telefone (11) 4356-9000, fax (11) 4356-9460 e-mail: ind@toledobrasil.com.br

# **VERIFICAÇÃO PERIÓDICA**

Para segurança da exatidão de suas pesagens é importante ter certeza da fidelidade absoluta do equipamento utilizado.

A fidelidade de uma balança periodicamente aferida e calibrada é bastante superior à de uma balança não submetida a um Programa de Manutenção Preventiva.

O Programa de Manutenção Preventiva TOLEDO é voltado ao atendimento das necessidades específicas de sua empresa e funciona como um verdadeiro plano de saúde para suas balanças, pois prolonga a vida útil do equipamento. Com isso, preserva seu patrimônio, diminui perdas, assegura a exatidão de suas pesagens, evita surpresas com a fiscalização, pois a fabricação e a utilização de balanças são regulamentadas por legislação específica e, sobretudo, permite que sua empresa produza, com qualidade, seus produtos e serviços.

Para maiores informações sobre o Programa de Manutenção Preventiva TOLEDO, entre em contato com uma de nossas filiais no endereço mais próximo de seu estabelecimento.

### **PEÇAS ORIGINAIS RECOMENDADAS**

Relacionamos algumas peças que julgamos essenciais ter em estoque, para garantir um atendimento imediato e minimizar as horas paradas de seu indicador, em caso de defeitos.

Não é obrigatória a aquisição de todas as peças aqui relacionadas.

Caso seja de seu interesse, solicite da TOLEDO o Catálogo de Peças para a correta identificação de outras peças aqui não relacionadas, permitindo assim um fornecimento rápido e correto.

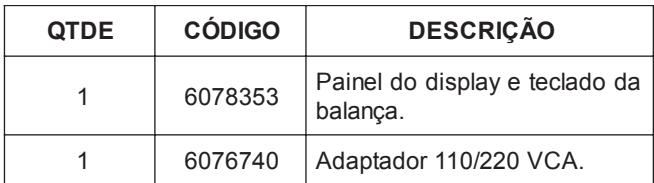

### **PESOS PADRÃO**

A TOLEDO utiliza na aferição e calibração de balanças pesos padrão rigorosamente aferidos pelo IPEM-SP e homologados pelo INMETRO (Instituto Nacional de Metrologia, Normalização e Qualidade). Para esses serviços, as filiais TOLEDO estão equipadas com pesos padrão em quantidade adequada para a aferição de balanças de qualquer capacidade.

Necessitando, dispomos para venda ou aluguel, através de nossa Assistência Técnica, de pesos padrão em diversas capacidades (1g à 500kg) e quantidade para que você mesmo possa garantir a fidelidade das pesagens em sua balança.

### **CERTIFICADO DE GARANTIA**

A TOLEDO DO BRASIL INDÚSTRIA DE BALANÇAS LTDA. garante seus produtos contra defeitos de fabricação (material e mão-de-obra), pelo período de 6 meses contados da data de emissão da nota fiscal, desde que tenham sido corretamente operados e mantidos de acordo com suas especificações.

Caso ocorra defeito de fabricação durante o período de garantia, a Toledo fornecerá gratuitamente material posto fábrica-Toledo em São Paulo e mão-de-obra aplicada para colocar o equipamento operando dentro das especificações, desde que o Cliente:

Concorde em enviar o equipamento à Toledo, pagando as despesas de transporte de ida e volta; ou

Concorde em pagar as despesas efetivas do tempo de viagem, despesas com refeição, estada e quilometragem pagas ao Técnico, que estiverem em vigor na ocasião da prestação dos serviços, acrescidas do valor dos impostos incidentes, despesas de financiamento e taxa de administração vigentes; e

Concorde em pagar as despesas de transporte das peças, calços e pesos padrão, quando for o caso, acrescidas do valor dos impostos incidentes, despesas de financiamento e taxa de administração vigentes.

Caso o cliente solicite a execução de serviços, no período de garantia, fora do horário normal de trabalho da Toledo, o mesmo deverá pagar a taxa de serviço extraordinário.

Não estão incluídas na garantia eventuais visitas solicitadas para limpeza ou reajuste do equipamento, devido ao desgaste decorrente do uso normal.

A garantia somente será válida se os ajustes finais, testes e partida do equipamento, quando aplicáveis, tiverem sido supervisionados e aprovados pela Toledo.

A garantia perderá a validade se o equipamento for operado acima da capacidade máxima de carga estabelecida ou sofrer defeitos, oriundos de maus-tratos, acidentes, descuidos, varia-ções da alimentação elétrica superiores a -15% a +10%, descargas atmosféricas, interferência de pessoas não autorizadas ou, ainda, usado de forma inadequada.

As peças e/ou acessórios que forem substituí-dos em garantia serão de propriedade da Toledo.

Tanto as garantias específicas quanto as gerais substituem e excluem todas as outras garantias expressas ou implícitas. Em nenhum caso a Toledo poderá ser responsabilizada por perda de produtividade ou dados, danos diretos ou indiretos, reclamações de terceiros, paralisações ou ainda quaisquer outras perdas ou despesas, incluindo lucros cessan-tes, provenientes do fornecimento.

Se, em razão de lei ou acordo, a Toledo vier a ser responsabilizada por danos causados ao Cliente, o limite global de tal responsabilidade será equivalente a 5% do valor do equipamento, ou da parte do equipamento que tiver causado o dano, à vista das características especiais do fornecimento.

### **SUPORTE À ISO-9000**

Empresas que possuem ou que estão procurando obter certificação ISO-9000 precisam ter um programa com-pleto e perfeito de testes e manutenção de balanças.

O propósito deste programa é provar que a balança sempre se comportará de acordo com suas especificações.

Você poderá fazer este programa na sua empresa, mas certamente será mais barato e seguro terceirizá-lo com quem já fez programas iguais, e já foi auditado por empresas já certificadas pela ISO-9000. A TOLEDO oferece aos seus clientes a certeza de terem técnicos, bem como pesos padrão de acordo com as normas metrológicas legais e apropriadas para teste de campo.

Nós da TOLEDO podemos elaborar um excelente PROGRAMA DE MANUTENÇÃO PREVENTIVA para as suas balanças, permitindo que sua empresa faça com mais qualidade seus produtos e serviços, e comer-cialize seus produtos nos pesos corretos (evitando envio de produto a mais ou a menos ao mercado).

Com isso, seus clientes serão melhor atendidos, suas balanças terão maior vida útil e seus lucros aumentarão com pesagens e contagens precisas.

Os PROGRAMAS DE MANUTENÇÃO PREVENTIVA TOLEDO são voltados às suas necessidades específicas e permitem que a sua empresa atenda, no que se refere à pesagem e contagem, aos requisitos das normas ISO Série 9000. Os serviços prestados dentro desses pro-gramas serão definidos por procedimentos de trabalho contidos no Manual da Qualidade, necessários para fins de certificação ISO Série 9000. Teremos prazer em aten-dê-lo.

Comprove !

**PARA SUAS ANOTAÇÕES**

# **SERVIÇOS DE APOIO AO CLIENTE**

A TOLEDO mantém centros de serviços regionais em todo o país, para assegurar instalação perfeita e desempenho confiável a seus produtos. Além destes centros de serviços, aptos a prestar-lhes a assistência técnica desejada, mediante chamado ou contrato de manutenção periódica, a TOLEDO mantém uma equipe de técnicos residentes em pontos estratégicos, dispondo de peças de reposição originais, para atender com rapidez e eficiência aos chamados mais urgentes.

Quando necessário, ou caso haja alguma dúvida quanto à correta utilização deste manual, entre em contato com a TOLEDO em seu endereço mais próximo.

Ela está sempre à sua disposição.

#### **MANUTENÇÃO PREVENTIVA TOLEDO**

**ASSEGURA BOM DESEMPENHO E CONFIABILIDADE AO SEU EQUIPAMENTO**

# **TOLEDO DO BRASIL**

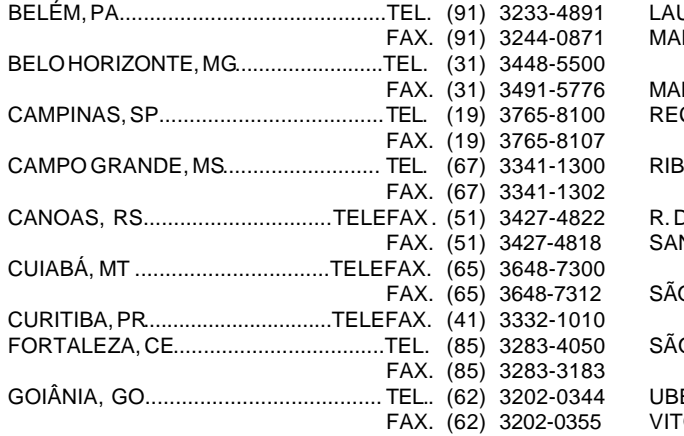

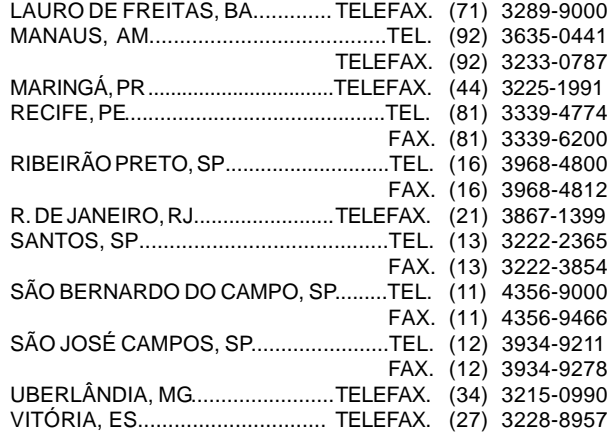

#### *<b>a* **a a a a a a a a a TOLEDO é uma marca registrada da Mettler-Toledo, Inc., de Columbus, Ohio, USA.**

R. MANOEL CREMONESI, 01 - TEL. 55 (11) 4356-9000 - CEP 09851-330 - JARDIM BELITA - SÃO BERNARDO DO CAMPO - SP - BRASIL site: www.toledobrasil.com.br e-mail: ind@toledobrasil.com.br